■AV 操作卓図

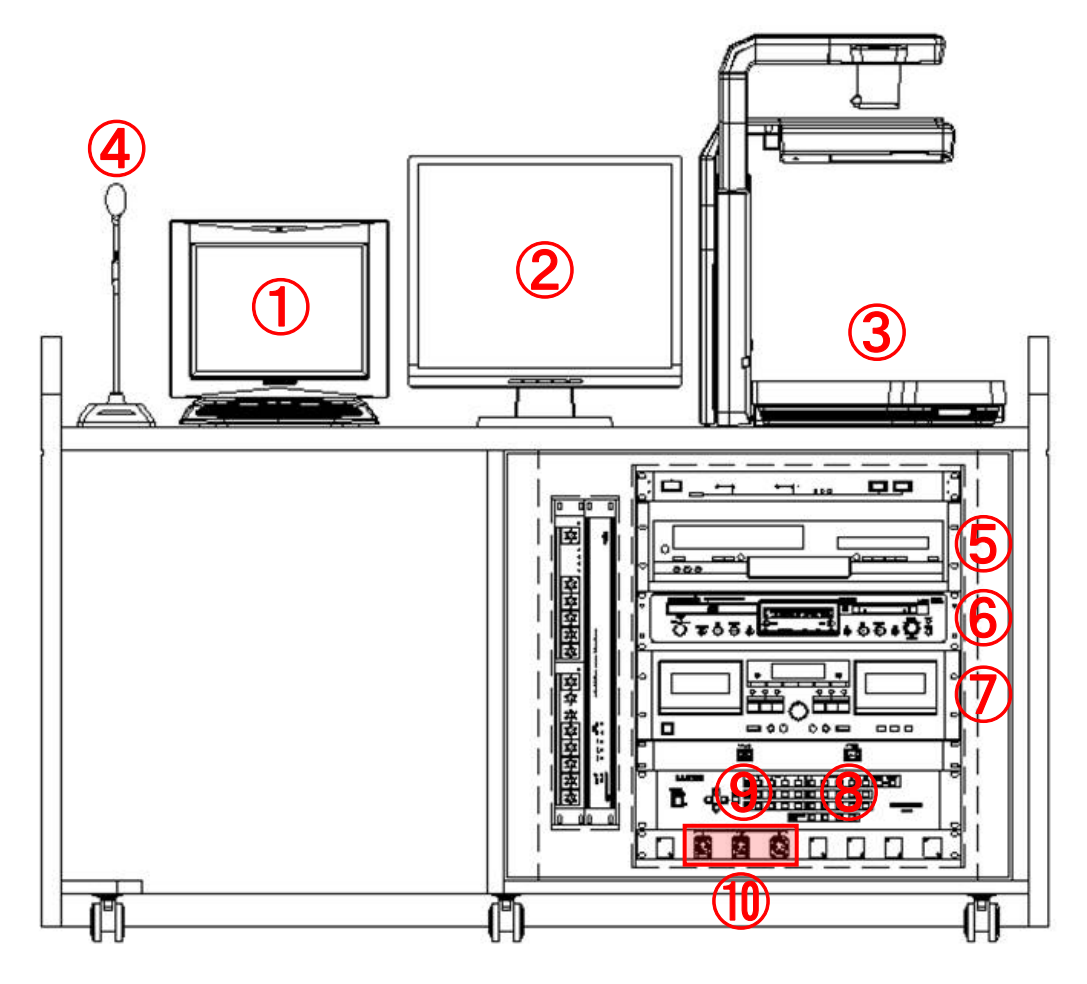

①タッチパネル

※AV システムの制御、各機器のコントロールを行います。

②プレビューモニター

※タッチパネルより選択した映像のプレビューを行います。

- ③書画カメラ
- ④卓上マイク

※ベース部分の PUSH を押すとマイクが ON になり、もう一度押すと OFF になります。

- ⑤DVD/VHS プレイヤー
- ⑥CD/MD プレイヤー
- ⑦カセットデッキ

※再生と録音を兼用しています。切替ボタンで選択してください。

⑧スタートボタン

※AV システムの起動ボタンです。このボタンを押すと AV システムが起動しますので、その後の操作はタッチパネル で行います。

⑨カセット切替ボタン

※押すごとに録音と再生が切り替わります。

⑩有線マイク接続コンセント

※有線マイクを3本まで接続できます。

■タッチパネルによる基本操作

AV 操作卓図⑧「スタート」ボタンを押してシステムを起動すると、以下のようなタッチパネルの画 面が表示されます。

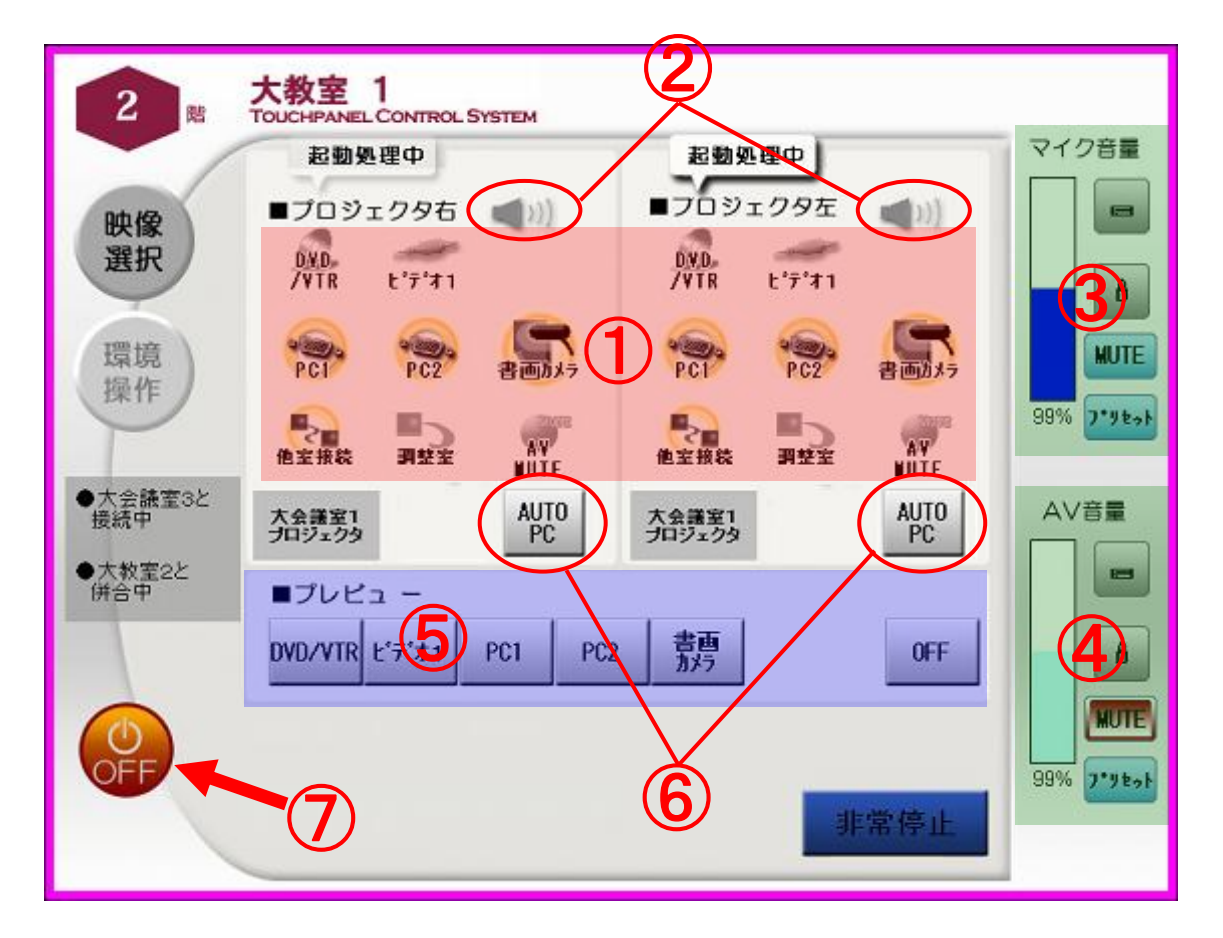

①ソース選択ボタン

※各プロジェクタに送出するソースを選択します。左右別々に選択可能です。

②AV 音声選択ボタン

※左右、どちらのプロジェクタに送出している映像の音声を出力するかを選択します。

③マイク音量

※マイク音量レベルを調整します。一時的に消音したい場合はミュートボタンを押してください。もう一度押すと元に 戻ります。

④AV 音量

※AV 音量レベルを調整します。一時的に消音したい場合はミュートボタンを押してください。もう一度押すと元に戻 ります。

- ⑤プレビュー
	- ※プレビューモニターに表示するソースを選択します。
- ⑥AUTO PC

※プロジェクタに PC 画像送出の際、画角がずれている場合に自動補正を行います。

⑦終了ボタン

※システムの終了ボタンです。AV システム終了の際は、このボタンより操作してください。起動中のプロジェクタや 照明、ブラインドなど全てが初期状態に戻ります。

■システムの併合と他室接続の設定

【併合】

隣接した教室と併合することにより、併合した教室のプロジェクタ、スピーカーに同じ映像・音 声が送出されます。この際、併合もとのシステムのみ有効となります。併合利用終了後は、必ず システムを分割し、元の状態に戻してください。

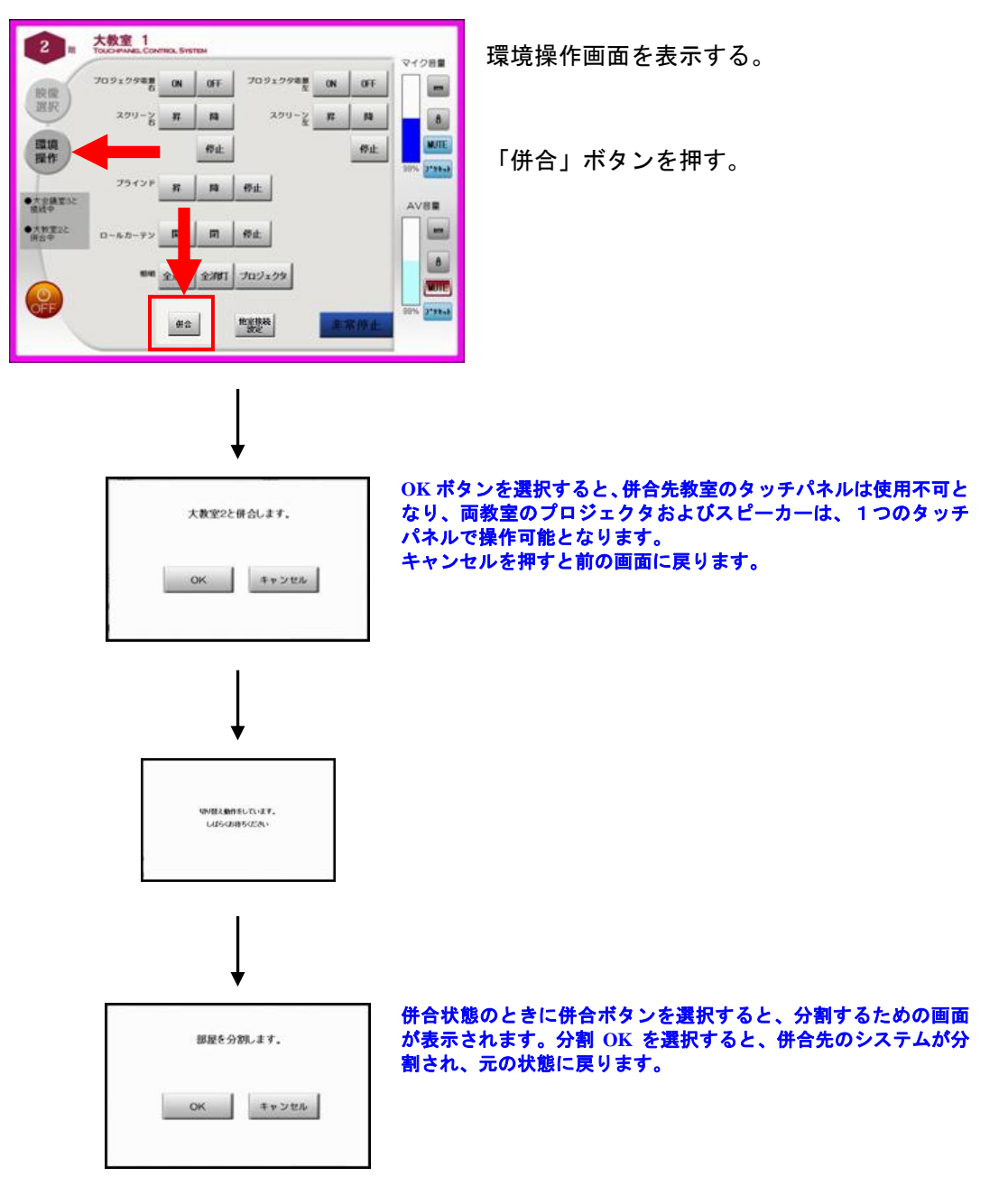

【他室接続】

他室接続設定で他室とシステム接続をすることにより、他室の映像および音声を選択することが 可能となります。この時、マイク音声については双方向での会話が可能です。他室接続利用終了 後は、必ず他室接続設定を解除し、元の状態に戻してください。

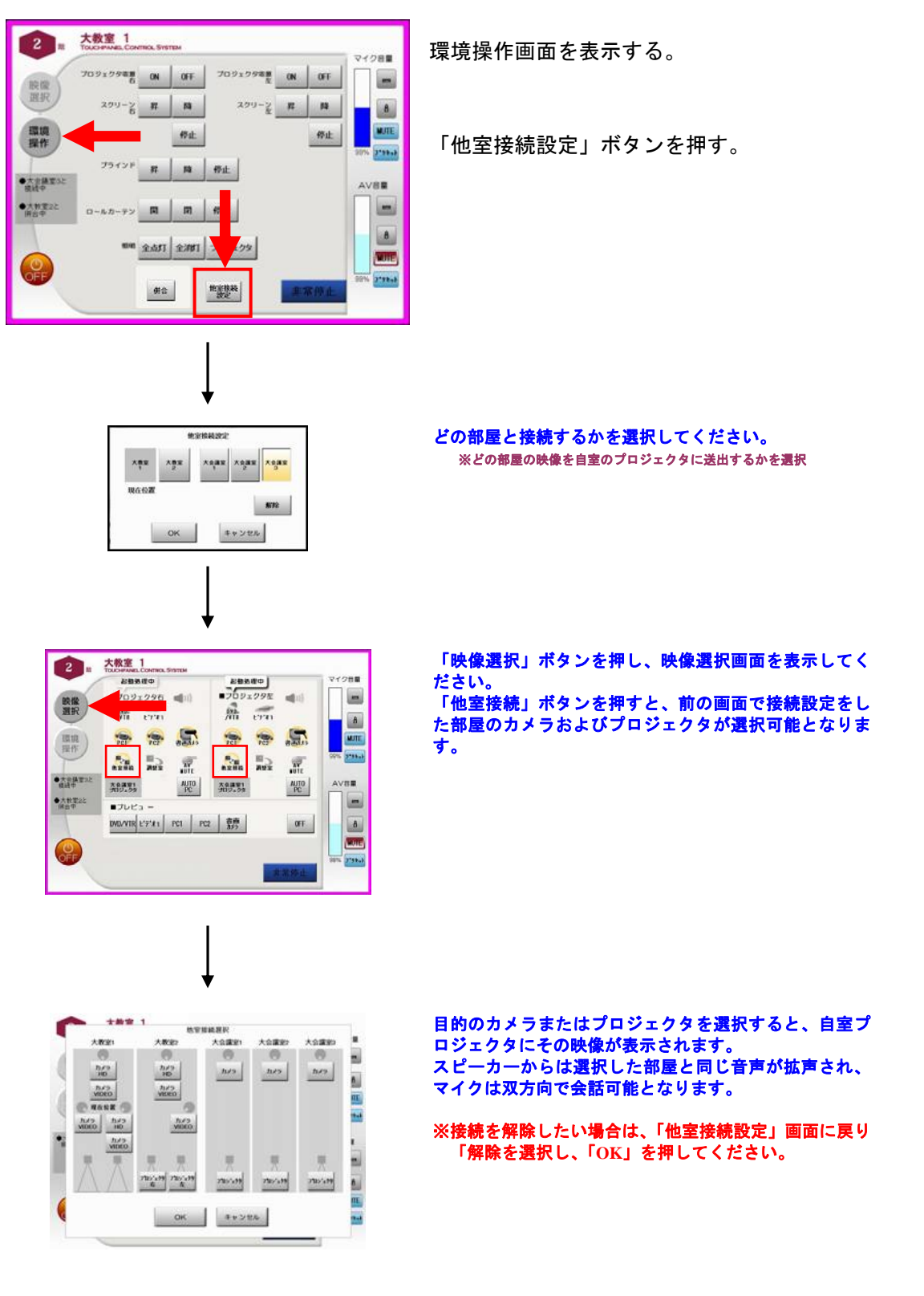